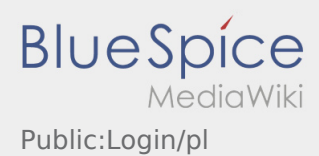

# Pomoc przy aktywacji konta

Aby aktywować konto, pojawia sie poniższe informacje:

- ✔ DriverApp jest zainstalowana
- ✖ Konto jest utworzone (SMS)
- ✖ Hasło nie zostało jeszcze utworzone
- ✖ Konto nie zostało jeszcze aktywowane

# **Konto nie jest utworzone**

- Do korzystania z aplikacji DriverApp potrzebne jest konto.
- Jako zarejestrowany kierowca/przewoznik możesz odebrać haslo z **inTime** .
- Po weryfikacji i wydaniu przez **inTime** otrzymasz SMS z linkiem aktywacyjnym.

### **Otrzymałeś SMS od inTime?**

- Otrzymałeś już SMS z linkiem aktywacyjnym.
- Kliknij na link do aktywacji i [ustaw hasło.](https://driverappwiki.intime.de/DriverApp/index.php/App:Activation/pl)

# **Twój link aktywacyjny nie działa?**

Otwórz wiadomość SMS i skopiuj ją w całosci.

W tym celu należy przytrzymać wiadomość SMS przez dłuższy czas. Następnie wybierz opcję "Kopiuj".

- Na ekranie logowania kliknij przycisk Aktywuj nowe konto.
- Wklej skopiowaną wiadomość SMS. Pojawi się 13-cyfrowy kod.

Alternatywnie można również ręcznie wprowadzić 13-cyfrowy kod.

Potwierdź klikając OK i [ustaw hasło](https://driverappwiki.intime.de/DriverApp/index.php/App:Activation/pl).

#### **Przydatne informacje**

- [Co powinienem zrobic, gdy mam problemy z zalogowaniem się?](https://driverappwiki.intime.de/DriverApp/index.php/FAQ:Was_mache_ich_bei_Problemen_bei_der_Anmeldung%3F/pl)
- [Czy mogę używać aplikacji Driver App za granicą?](https://driverappwiki.intime.de/DriverApp/index.php/FAQ:Kann_ich_die_App_im_Ausland_nutzen%3F/pl)
- [Jak można zameldować puste auto?](https://driverappwiki.intime.de/DriverApp/index.php/FAQ:Wie_kann_ich_mich_Leermelden%3F/pl)
- [Jak uzyskać dane dostępu do aplikacji?](https://driverappwiki.intime.de/DriverApp/index.php/FAQ:Wie_erhalte_ich_die_Zugangsdaten_f%C3%BCr_die_App%3F/pl)